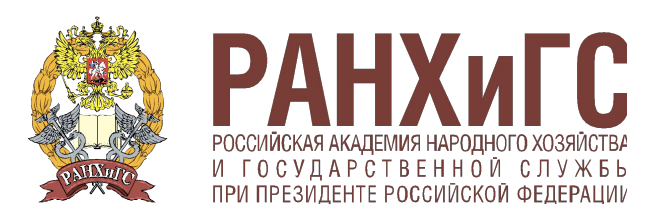

ЗАПАДНЫЙ ФИЛИАЛ

# Windows

Подготовили

Студенты 2 курса группы 1ИС

Конев Илья, Маракаев Евгений, Савицкий Александр

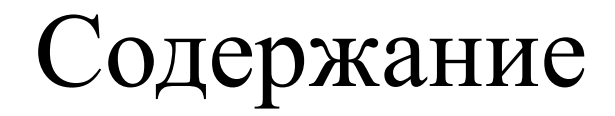

- 1) Введение.
- 2) Операционная система.
- 3) Версии Windows.
- 4) Особенности ОС Windows.
- 5) Преимущества и недостатки Windows

#### Введение

Windows, разрабатывалась не как операционная система, какой мы привыкли видеть современные ее версии, а как графическая оболочка MS-DOS. Надо отметить, что концепция графического интерфейса была разработана отнюдь не Microsoft. Уже за несколько лет до внедрения Windows существовали компьютеры Apple Macintosh, с графической операционной системой (MacOS), интерфейс которой был более дружественным и понятным рядовому пользователю, в отличие от командной строки MS-DOS. Строго говоря, Windows, не единственная попытка избавить пользователя от командной строки на IBMсовместимых.

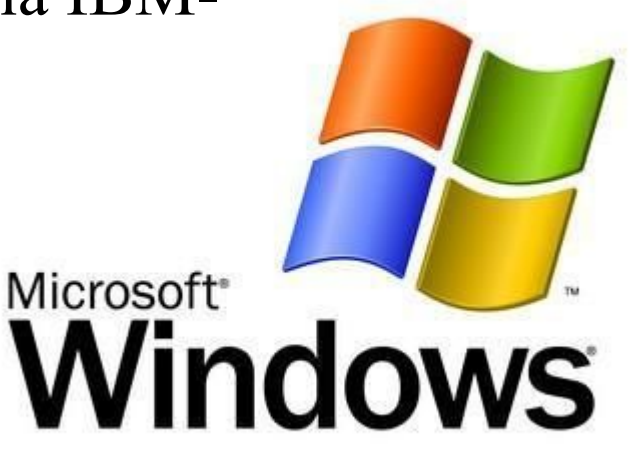

#### Операционная система

Операционная система — это программа, которая загружается при включении компьютера. Она производит диалог с пользователем, осуществляет управление компьютером, его ресурсами (оперативной памятью, местом на дисках и т.д.), запускает другие (прикладные) программы на выполнение. Операционная система обеспечивает пользователю и прикладным программам удобный способ общения (интерфейс) с устройствами компьютера.

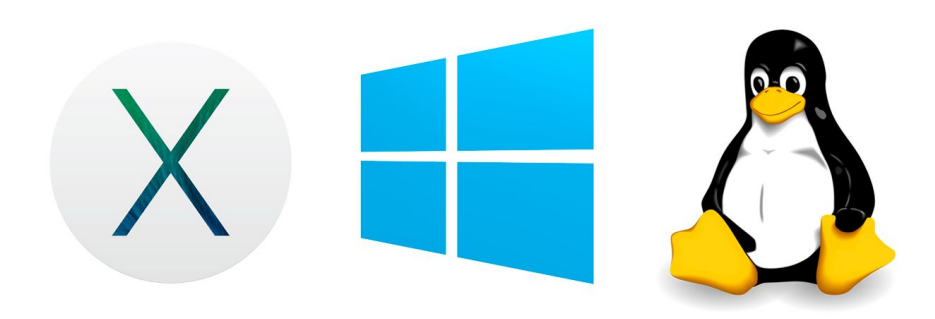

akDaPochemu.ru

## Операционная система имеет несколько основных функций:

- •Графический интерфейс
- •Многозадачность
- •Ядро
- •Драйверы
- •Файловая система
- Разрядность

## Версии Windows

- 1. Windows 1.0 (1985)
- 2. Windows 2.0 (1987)
- 3. Windows 2.1 (1987)
- 4. Windows 3.0 (1990)
- 5. Windows 3.1 (1992)
- 6. Windows

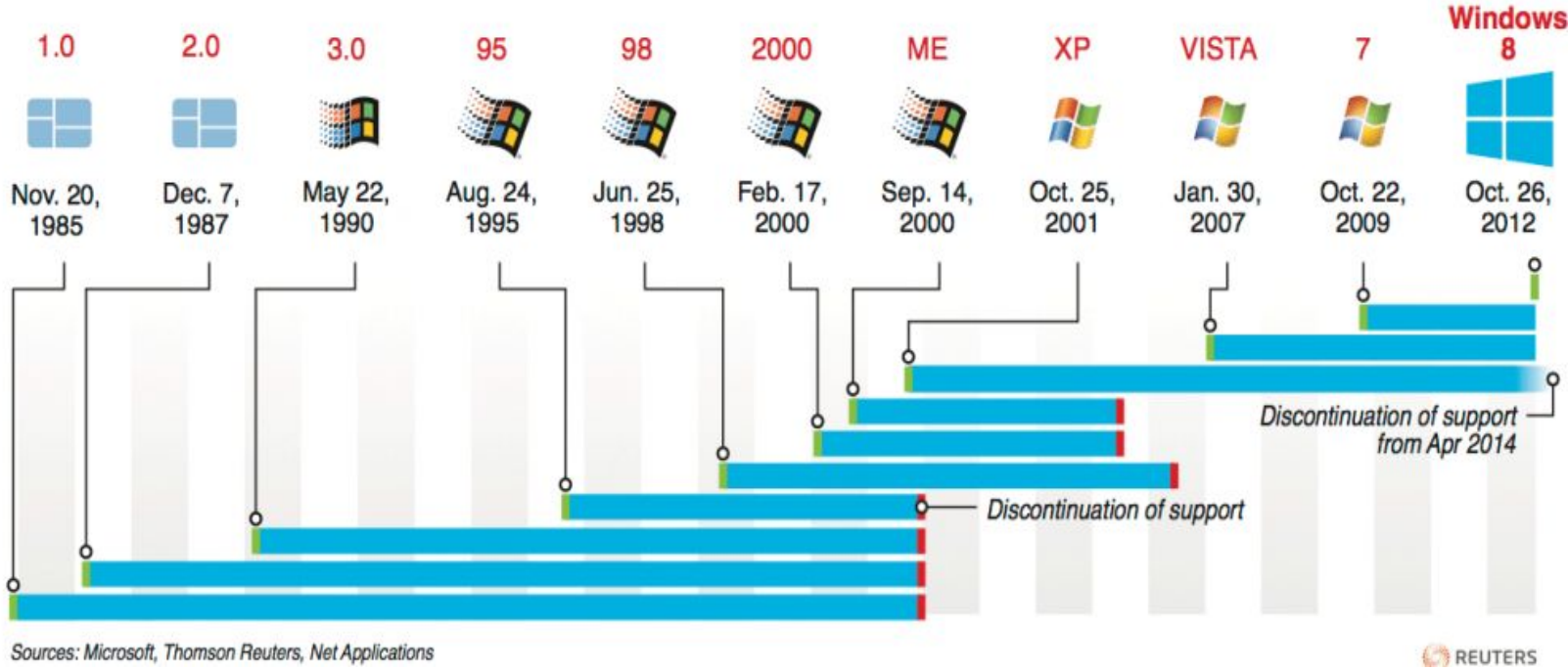

#### Особенности ОС Windows

Говоря о графическом интерфейсе Windows, нужно сказать, что это один из двух видов пользовательского интерфейса: графического и неграфического. Неграфический интерфейс реализуется в командной строке и управляется с помощью клавиатуры. Управляющие команды вводятся в поле командной строки, где их можно и редактировать. Выполнение команды начинается после ее утверждения, например, нажатием клавиши Enter. Графические ОС реализуют более сложный тип интерфейса, в котором в качестве органа управления, кроме клавиатуры, используется мышь или иной аналогичный манипулятор. В качестве активного объекта используется *указатель мыши* графический объект, перемещение которого на экране синхронизировано с перемещением мыши. В качестве пассивных элементов управления выступают графические *элементы управления приложений* (экранные кнопки, значки, переключатели, флажки, раскрывающееся списки, строки меню и т. д.).

В Windows значительную часть операций можно выполнять с помощью мыши. Основными приемами управления являются:

- · щелчок левой кнопкой мыши;
- · двойной щелчок;
- · щелчок правой кнопкой мыши;
- · перетаскивание;

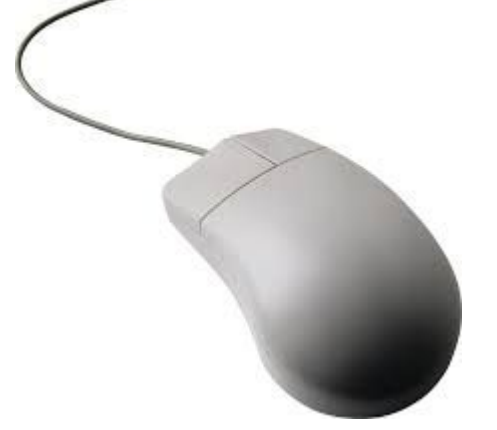

- · протягивание мыши;
- · специальное перетаскивание (при нажатой правой кнопке мыши);
- · зависание (наведение и задержка указателя мыши на объекте).

Стартовый экран Windows представляет собой системный объект, называемый *Рабочим столом*. Это графическая среда, на которой отображаются объекты Windows и элементы управления Windows. Все окна располагаются поверх рабочего стола, и их можно перемещать, увеличивать, уменьшать или убирать. Окна могут полностью или частично перекрывать друг друга. Рабочий стол позволяет запускать программы, настраивать систему и выполнять другие действия. Размеры и количество рисунков и надписей на рабочем столе могут сильно различаться в зависимости от особенностей настройки конкретной копии системы на вашем компьютере. Однако в любом случае в нижней части рабочего стола расположена полоса, называемая *Панель задач*. Основное назначение панели задач - отображение запущенных программ в виде кнопок и значков, а также быстрое переключение между ними. Кроме того, с помощью панели задач можно запускать некоторые полезные программы. В нижнем левом углу экрана на панели задач расположена кнопка *Пуск***.**Назначение этой кнопки - запуск программ и настройка компьютера. Можно сказать, что почти любая работа в Windows начинается с нажатия данной кнопки. При нажатии на нее список команд, предложенных системой, называемый *меню.*

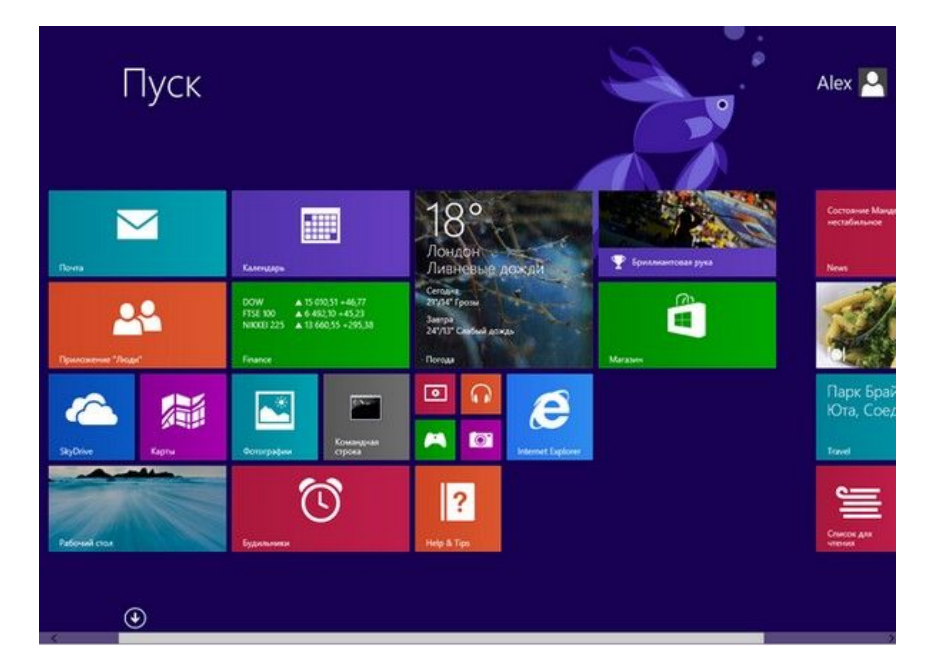

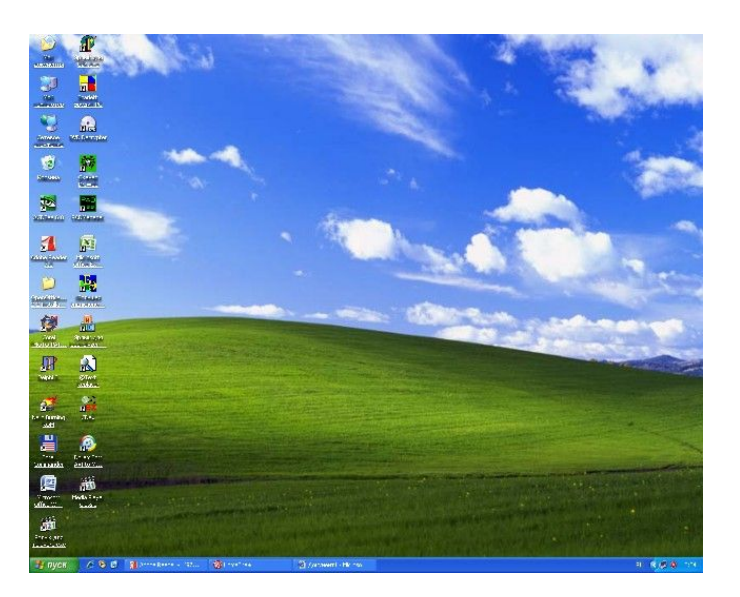

#### Преимущества и недостатки Windows

К преимуществам Windows относят:

- Удобство и поддержка устройств
- •Единый пользовательский интерфейс
- •Поддержка масштабируемых шрифтов
- •Поддержка мультимедиа
- •Многозадачность
- •Средства обмена данными
- •Буфер обмена данными
- •Динамический обмен данными
- •Механизм связи и внедрения объектов
- •Совместимость с DOS-программами

## Недостаток

Главный недостаток Windows для пользователей состоит в том, что описанные преимущества Windows достигаются за счет значительного увеличения нагрузки на аппаратные средства компьютера. Графический интерфейс, поддержка масштабируемых шрифтов, поддержка многозадачности и т. д. требуют большой мощности процессора, значительной оперативной памяти и дискового пространства. Комфортная же работа обеспечивается лишь при наличии 8-16 мегабайт на винчестере и не менее 150-300 мегабайт на жестком диске для Windows и Windows-приложений

### Спасибо за внимание!